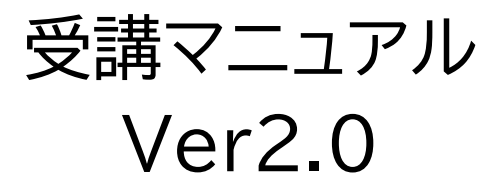

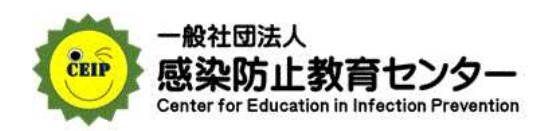

受講方法について、解説します。

受講案内メールに記載されていた、組織 ID、ログイン ID、パスワードを準備してください。 同メールでお届けしている URL をクリックして、ログイン画面に進んでください。

本プログラムは、パソコン・スマートフォン・タブレットで学習いただけます。

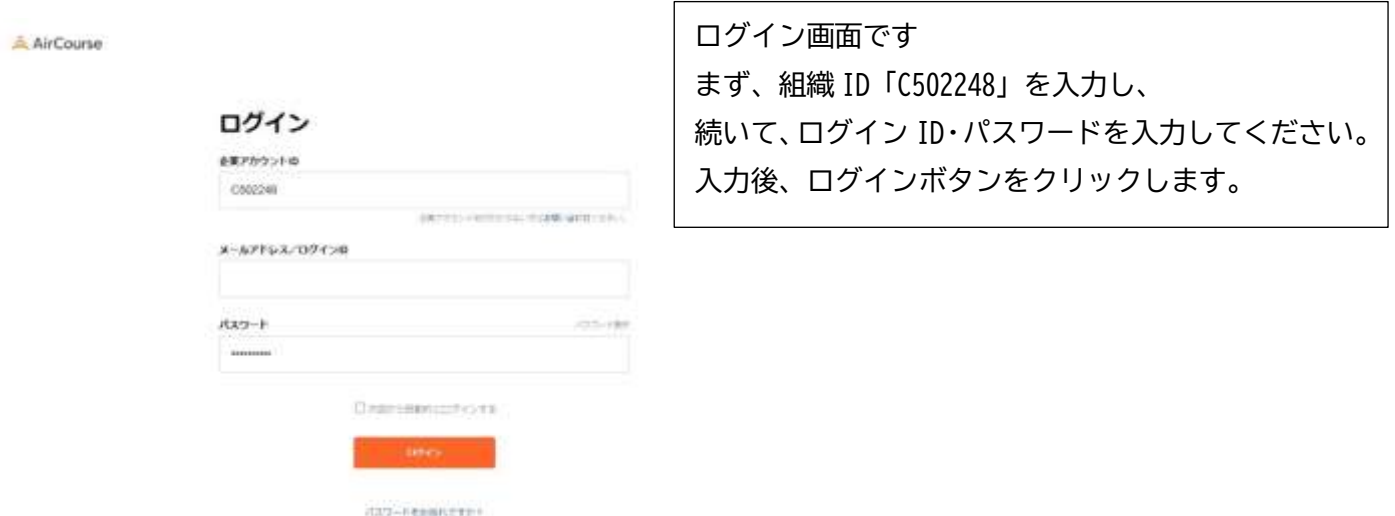

管理者から受講指示(許可)されたコースだけが、アイコンとして 表示されます。 受講するアイコンをクリックしてください。

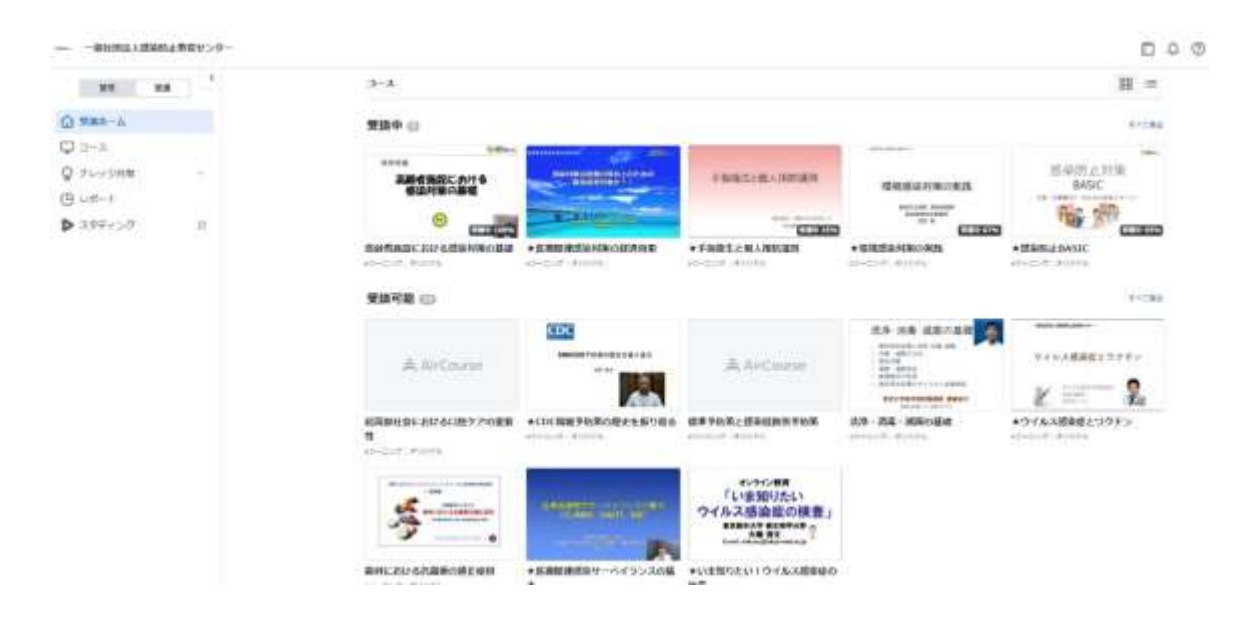

## 受講マニュアル Ver2.0

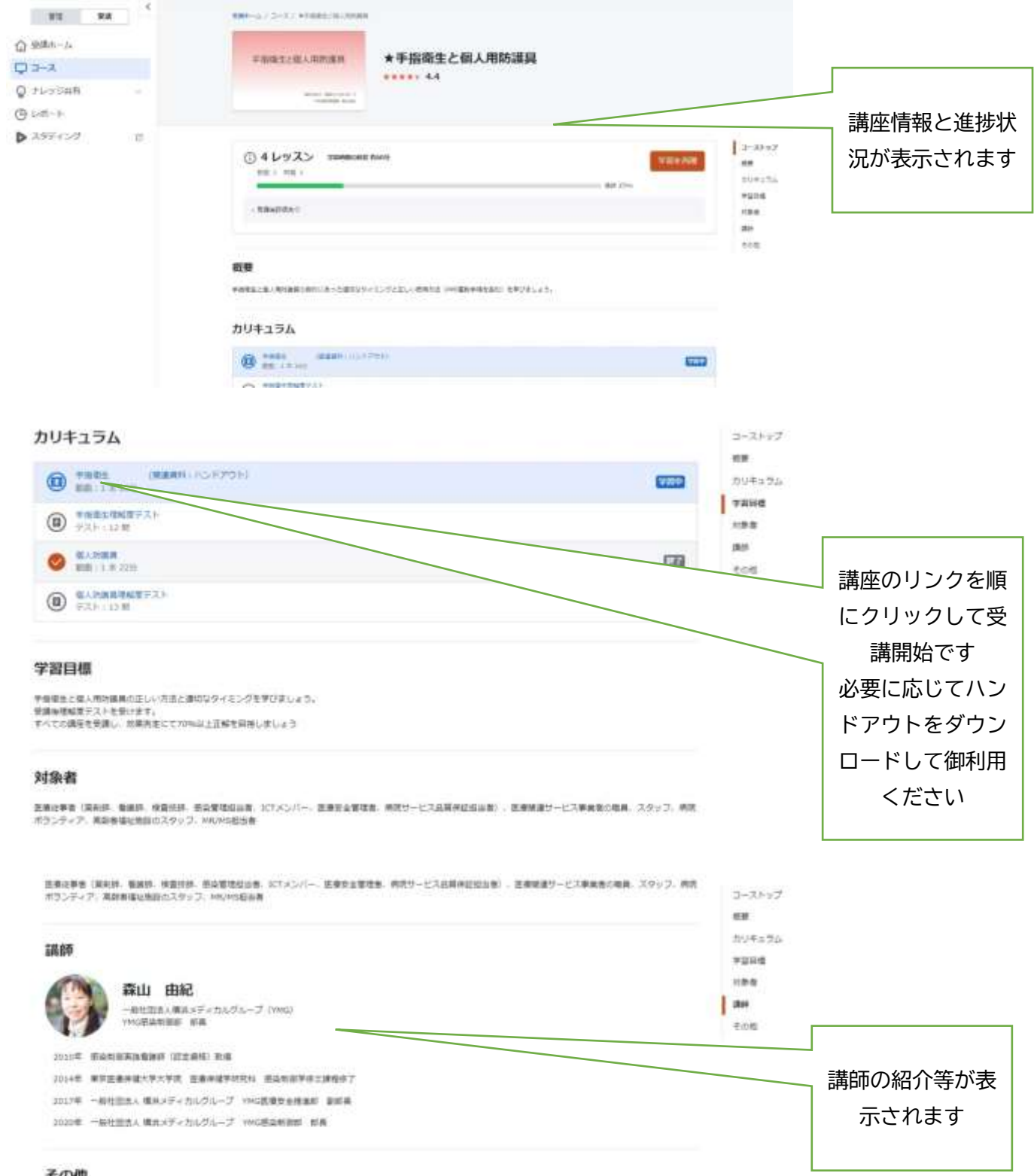

## その他

コースタイプ ★ラーニング 1オリシナルコース)

## 作成日

2020/12/21 (2022/01/11用例)

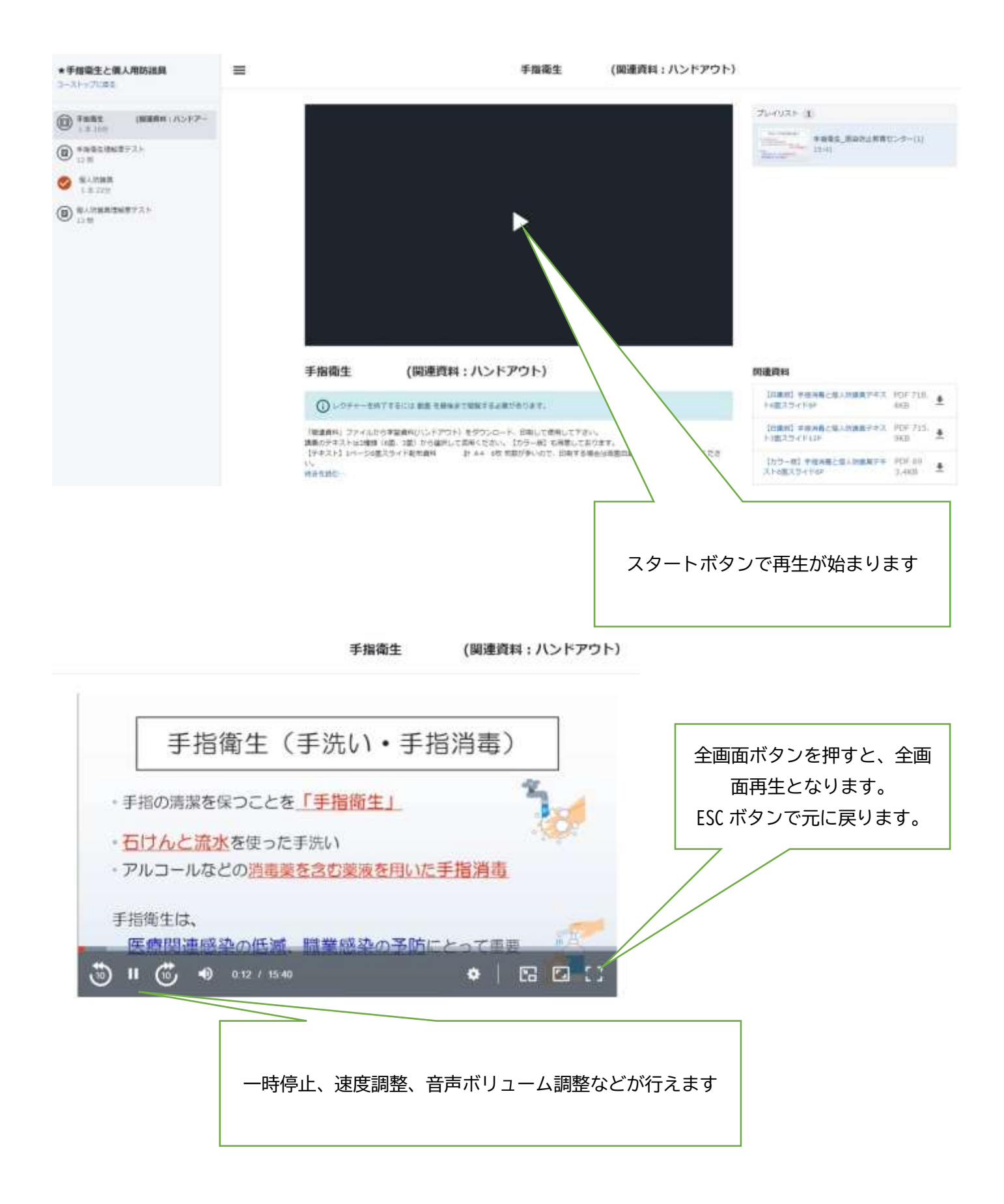

手指衛生理解度テスト

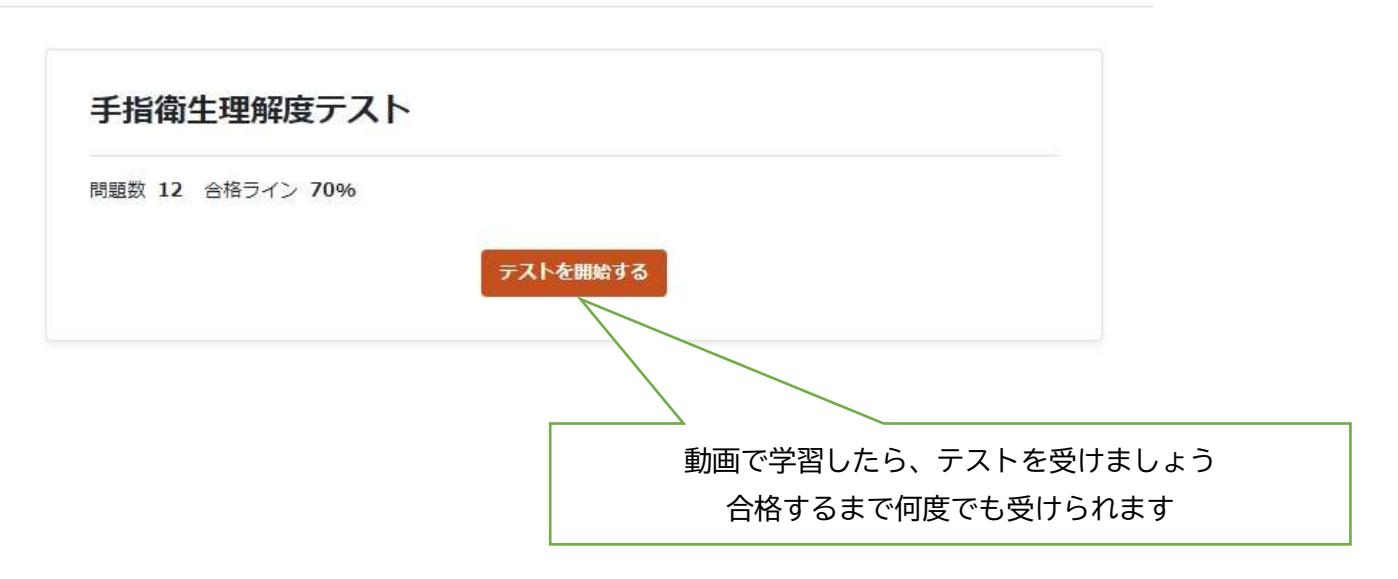

手指衛生理解度テスト

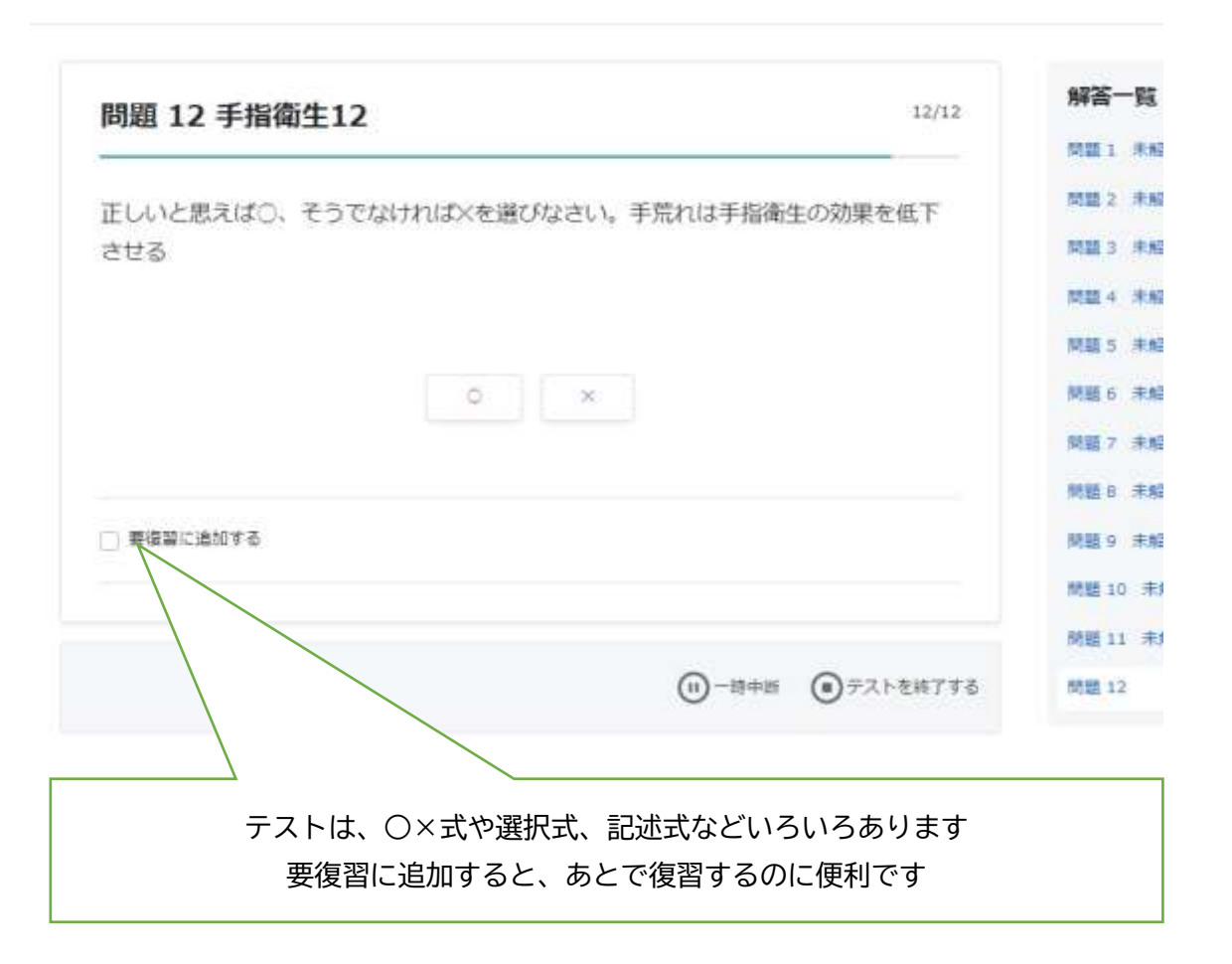

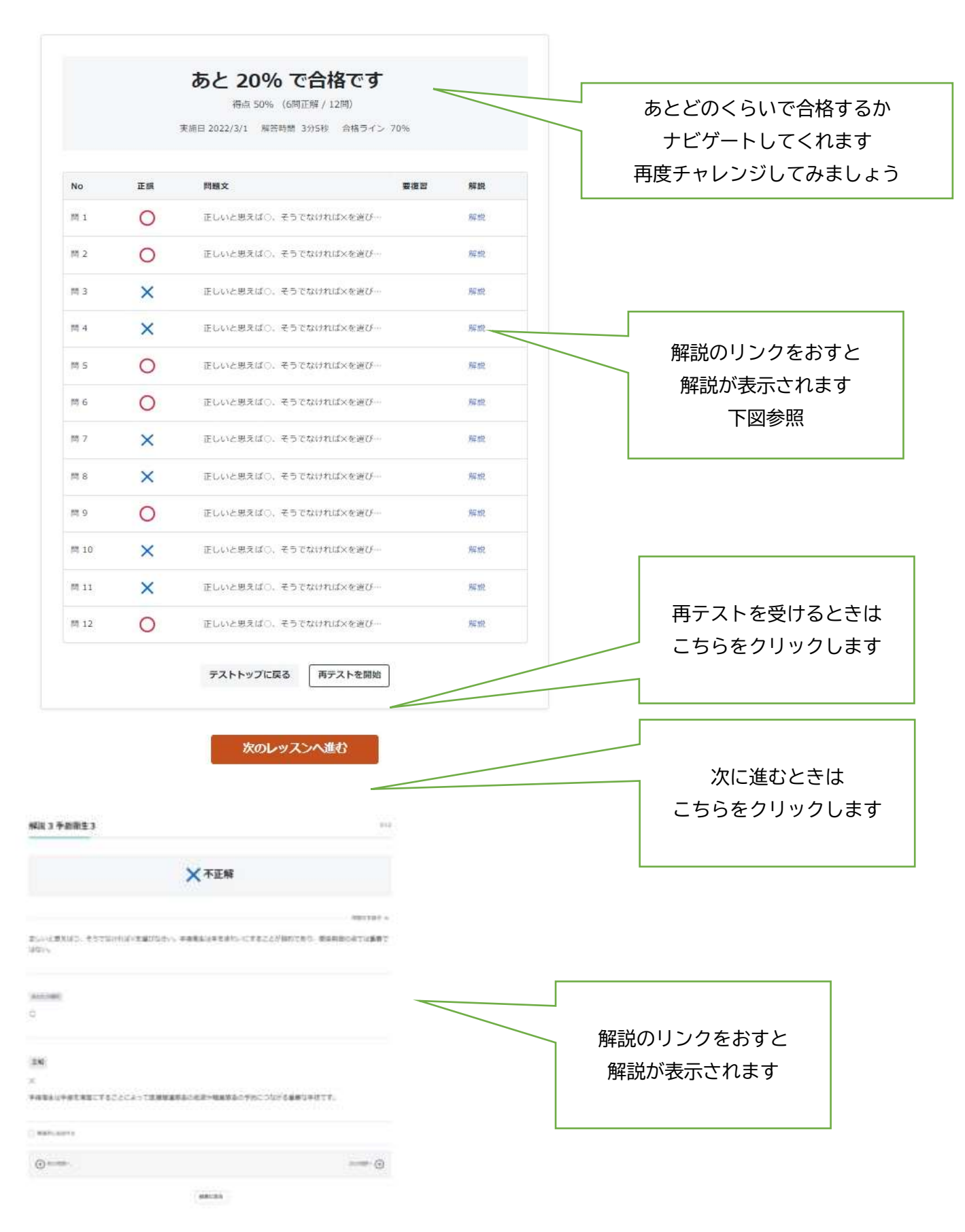

Ceip\_2022.03

## 受講マニュアル Ver2.0

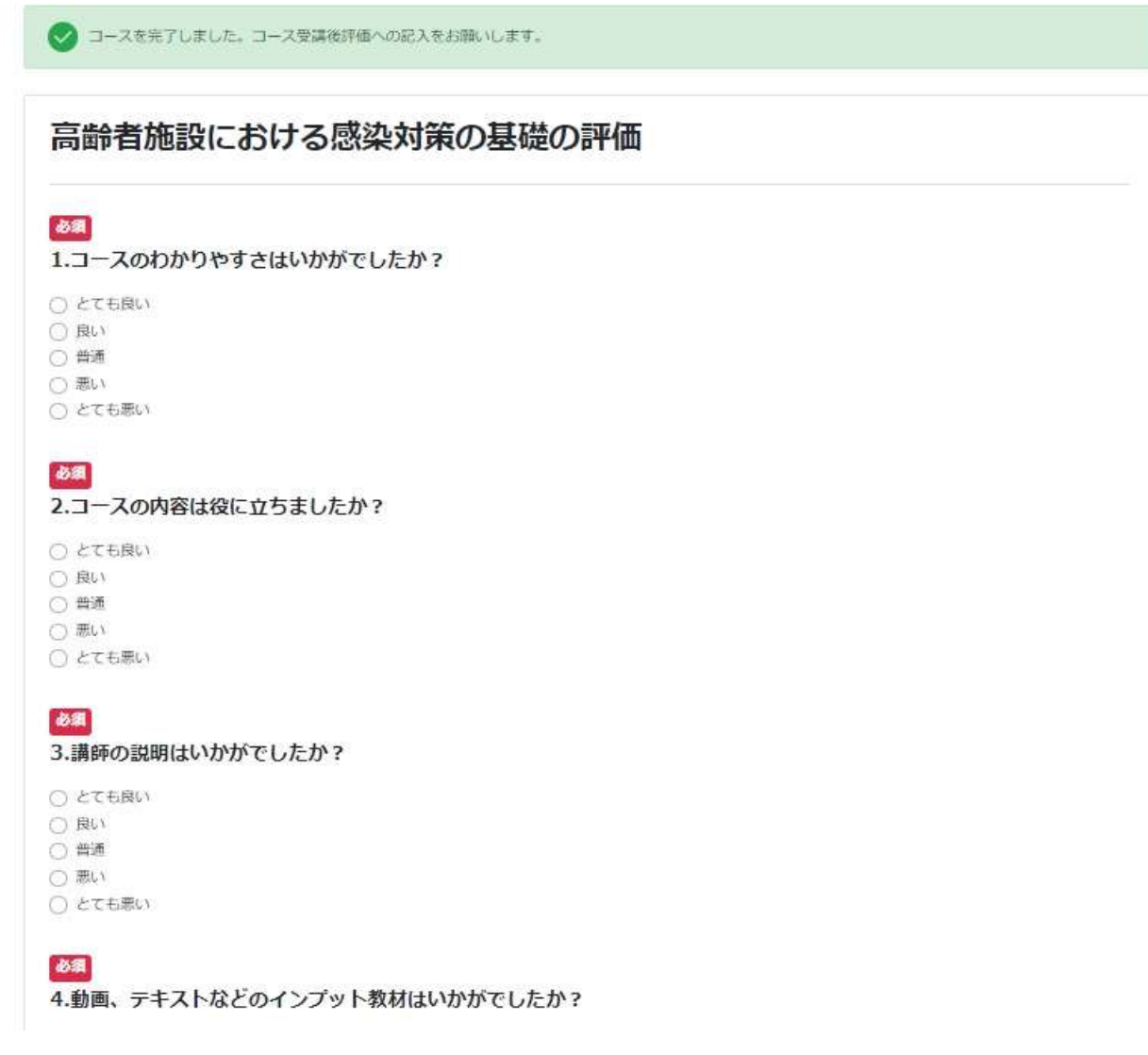

**コースを完了すると、アンケート画面がでてきますので、回答してください。**

**送信ボタンをおして終了です。**

**受講期間内にテストを受けて合格しますと、修了となります。**

**後日、PDF 修了証を発行いたします。メールでお送りしますのでチェックしてください。**

**受講に関するお問い合わせはこちらまで**

**一般社団法人感染防止教育センター 事務局 [support@ceip.or.jp](mailto:support@ceip.or.jp)**

**発行:2022 年 3 月 1 日 改訂 Ver2.0**

Ceip\_2022.03